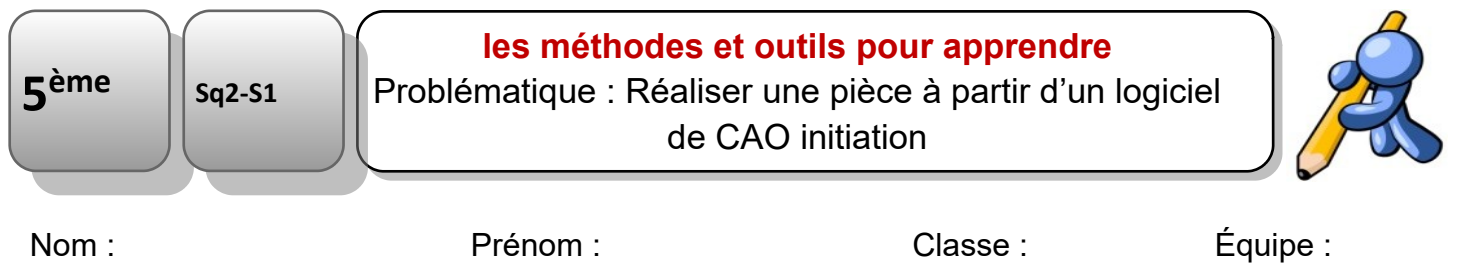

## **Compétence(s) évaluée(s) :**

CT 5.3 : Lire, utiliser et produire des représentations numériques d'objets.

**« Réaliser une pièce à partir d'un logiciel de CAO initiation »**

Lorsque tu auras cliqué sur le numéro de ton groupe, tu accéderas directement sur le site tinkercad. Ensuite note le pseudo que je t'ai donné.

Lundi 11h00 - 12h30 - 5 sc 5 56/57 pseudo [:\\_\\_\\_\\_\\_\\_\\_\\_\\_\\_\\_\\_\\_\\_\\_\\_](https://www.tinkercad.com/joinclass/KLM97EIDPITU)

Lundi 13h30 - 15h00 - 5 sc 3 54/55 pseudo [:\\_\\_\\_\\_\\_\\_\\_\\_\\_\\_\\_\\_\\_\\_\\_\\_](https://www.tinkercad.com/joinclass/YRUXBVTKQNCM)

Lundi 15h00 - 16h30 - 5 sc 2 53/54 pseudo [:\\_\\_\\_\\_\\_\\_\\_\\_\\_\\_\\_\\_\\_\\_\\_\\_](https://www.tinkercad.com/joinclass/USYXR761QR38)

Jeudi 13h00 - 15h00 - 5 sc 7 58 pseudo [:\\_\\_\\_\\_\\_\\_\\_\\_\\_\\_\\_\\_\\_\\_\\_\\_](https://www.tinkercad.com/joinclass/TW7TFBJVZ1E2)

- 1. Réalise les exercices d'initiation
- 2. Réalise la première évaluation compétence : « initiation tinkercad »
- 3. Pour utiliser tinkercad :
- Pour lier ou [soustraire](https://www.youtube.com/watch?v=hS6NbcG4CFk) 2 pièces
- · [Déplacement](https://www.youtube.com/watch?v=Hwb_T8_C1a4) de la caméra.
- [Construire](https://www.youtube.com/watch?v=k6nQpXWc6Co) une boite creuse.
- [Construire](https://www.youtube.com/watch?v=FhznDqee3X4) une boite creuse avec un bouchon fileté.
- Concevoir écrou / vis et [engrenages](https://www.youtube.com/watch?v=FhznDqee3X4)
- [Exemple](https://www.youtube.com/watch?time_continue=125&v=MwjWT-EvKSU&feature=emb_logo) de tutoriel Vidéo.
- Imprimer des [engrenages,](https://www.youtube.com/watch?v=HuIqoVPCRZE) en anglais.
- [Création](https://www.youtube.com/watch?v=KHKdS5S6YMI) d'une clé, d'une tasse...
- [Utilisation](https://www.youtube.com/watch?v=bc71dK9Wm_M) simple de tinkercad.
- [Comment](https://www.youtube.com/watch?v=_jK6jAG58tk) percer une pièce avec tinkercad